Kellyanne Alves, Deisy Feitosa, Sílvia Resende, Erick Gomes de Melo, Giuliano L. de Castro, Guido de Souza Filho Universidade Federal da Paraíba

## Índice

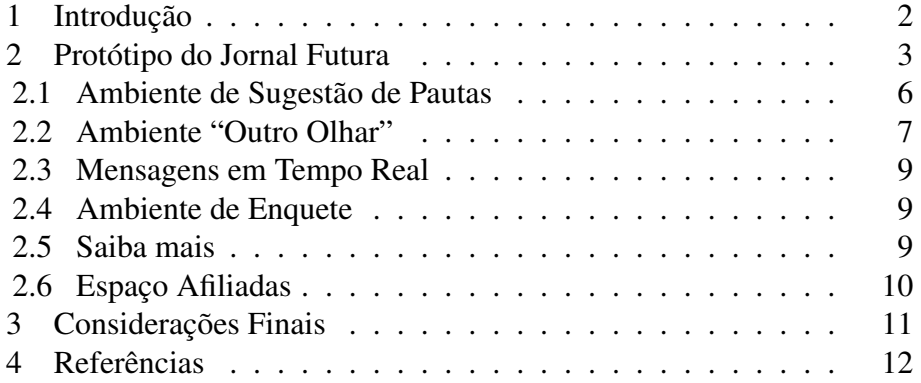

<sup>∗</sup>Este artigo é um resumo de parte do relatório de conclusão do Curso de Comunicação Social - Radialismo - da UFPB "TV Digital e processos de interatividade - Desenvolvimento de protótipo interativo para telejornal educativo do Canal Futura", com a orientação do professor do Departamento de Comunicação Social da UFPB, Pedro Nunes Filhos e co-orientação do professor do Departamento de Computação, Guido Lemos de Souza Filho.

#### Resumo

O advento da TV digital no mundo começa a oferecer condições necessárias para a execução de aplicações interativas em aparelhos de televisão. Encontramos nas discussões a respeito de interatividade em televisão digital, diferentes conceitos e formas de aplicações. O momento é ideal para se trabalhar estes conceitos e testá-los em experiências de produção de conteúdo na TV digital. No Brasil já começa a disputa para a criação de modelos de conteúdos interativos televisuais. A intenção do presente artigo é estimular o público a pensar em possibilidades de aplicação da interatividade na construção de um conteúdo colaborativo e participativo. Isso tudo a partir de um protótipo de um telejornal educativo interativo.

#### Abstract

The advent of digital TV in the world begins to offer conditions for the implementation of interactive applications in television sets. We found in discussions about interactivity in digital television, different concepts and ways of applications. The time is ideal to work these concepts and test them in experiments for the production of digital content. In Brazil begins the dispute to the models creation of interactive content televisuals. This article intends to encourage the public to think about possibilities of application of the interactivity in building a collaborative and participatory content. Our experience begins with an interactive prototype of the educational news TV.

#### <span id="page-1-0"></span>1 Introdução

A interatividade pode contribuir bastante na promoção da educação, tornando os programas ainda mais atraentes, dinâmicos e educativos, no que diz respeito à troca de saberes entre público e emissora. O objetivo deste trabalho é desenvolver recursos interativos que despertem o interesse do público; gerar um ambiente mais democrático e participativo e registrar experiências relacionadas a conteúdos na área de TV Digital.

O artigo se propõe também a analisar o reflexo da TV Digital em setores menos favorecidos da sociedade através da interatividade, ob-

servar como a tecnologia pode ser influente na reformulação de telejornais educativos do País; bem como na valorização do telespectador enquanto construtor direto da notícia. Também o artigo faz um relato da experiência da criação de um protótipo interativo do Jornal Futura, do Canal Futura, como estudo de caso. Como o caráter do trabalho é interdisciplinar, ele foi realizado em parceria com pesquisadores do Departamento de Comunicação Social e do Laboratório de Aplicações em Vídeo Digital - Lavid, da Universidade Federal da Paraíba. A intenção deste artigo é contribuir na construção de um modelo diferente de produção de conteúdo televisual.

Este artigo contém resultados obtidos a partir de um estudo teóricoaplicado de conclusão do curso de Comunicação Social, da Universidade Federal da Paraíba (UFPB). No estudo foram criados seis ambientes interativos para o Jornal Futura, do Canal Futura. Os ambientes oferecem desde o envio de mensagens até a participação ao vivo do telespectador na entrevista do telejornal.

#### <span id="page-2-0"></span>2 Protótipo do Jornal Futura

A idéia de desenvolver um aplicativo para o Jornal Futura se deu a partir da necessidade de um estudo teórico aplicado de recursos interativos para o telejornalismo educativo no Brasil. O recorte do objeto de estudo deveu-se à parceria do Canal Futura com a TV universitária da UFPB, fato que nos possibilitou um conhecimento prévio do trabalho da emissora. Na oportunidade da pesquisa *in loco*, foi realizado um levantamento no arquivo da emissora, que viabilizou o acesso a diversas edições do JF. Foi escolhido o telejornal exibido no dia 23 de janeiro de 2007, como modelo para o teste do aplicativo.

Como a UFPB conta com a estrutura do Laboratório de Vídeo Digital (Lavid), que é referência no País no desenvolvimento de softwares interativos, os pesquisadores desse laboratório ficaram responsáveis pela criação do *design*, codificação e testes do protótipo interativo do JF. Os pesquisadores do Departamento de Comunicação Social ficaram encarregados da criação de conteúdos e linguagens televisuais do aplicativo. Durante a elaboração do protótipo, levamos em conta aspectos característicos como fonte, cor, fundo para garantir a qualidade da imagem, navegabilidade, usabilidade, velocidade e compreensão visual, ou

seja, legibilidade. O tamanho da fonte usada foi 18 pontos que, conforme estudos, é o mínimo a ser usado na tela do televisor, como comenta Marcelo Monteiro em "TV Interativa e seus Caminhos":

Estudos em usabilidade demonstraram que fontes com menos de 18 pontos de dimensão são de difícil leitura na televisão [Krebs *et al*, 2000]. Esta estimativa, entretanto, varia conforme o *middleware* utilizado, pois cada um possui seu tipo específico de fonte, sendo que os tamanhos variam entre eles. Mesmo assim, esta é uma boa medida inicial. [MONTEIRO 2002]

A partir da afirmação, procuramos utilizar a fonte 18 e fizemos testes para assegurarmos a legibilidade do aplicativo. Para a escolha do tipo de fonte consideramos dois aspectos: manter o projeto visual do JF e não causar desconforto visual ao telespectador. Por isso, escolhemos a fonte *Century Gothic,* um tipo arredondado e sem serifas, o mais adequado para a TV Digital. No que se refere à navegabilidade utilizamos como componentes de navegação as cores dos botões de interatividade do controle remoto (amarela, verde, azul e vermelho). Além das teclas de numeração, para ativar e desativar funções, e as teclas de seleção, que permitem escolher os ícones.

Como forma de acesso às funcionalidades do aplicativo, resolvemos adotar como ferramentas o menu principal e os ícones, que aparecem quando o recurso é acionado durante o JF. Estas formas de utilização são propostas por Monteiro ao entender que: o objetivo dos ícones é transmitir a idéia do que eles representam e se esta função não for bem exercida, o usuário não conseguirá executar satisfatoriamente as funções que deseja. [MONTEIRO 2002]

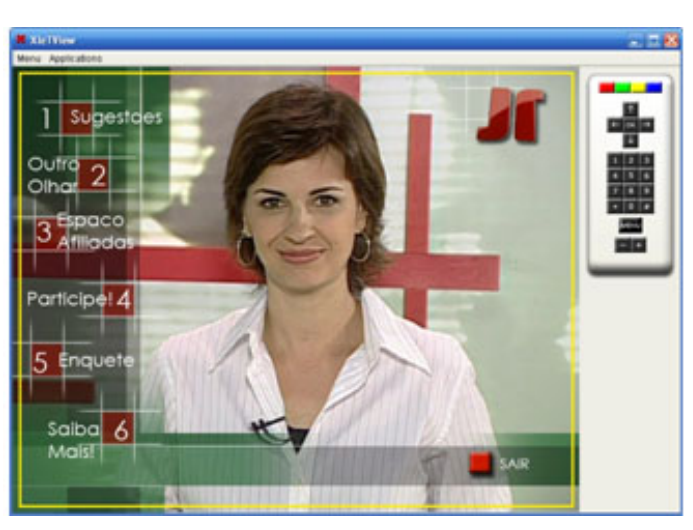

*Figura 1: Tela do menu principal do JF interativo.*

No aplicativo, existem recursos como "Saiba Mais" e "Entrevista", que ficam disponíveis de acordo com o que acontece na exibição do telejornal. As funções são anunciadas pela apresentadora do JF. A fim de garantir uma usabilidade eficaz, procuramos manter características que facilitam a navegação do usuário no aplicativo. Para isso, buscamos relacionar os nomes dos recursos às funções que eles executam, partindo do pressuposto de Nielsen (1993) citado por Monteiro (2002), que afirma: a usabilidade é composta de múltiplos componentes, sendo associada a cinco atributos: facilidade de aprendizado, eficiência de uso, fácil memorização, poucos erros e sensação de satisfação. [NIELSEN 1993 apud MONTEIRO 2002]

No recurso "Saiba Mais" são ofertados vídeos, a duração depende do tipo do vídeo. As reportagens têm tempo máximo de 3 minutos e os programas como o "Globo Ecologia", podem ter até 30 minutos. No momento da execução do recurso interativo "Saiba Mais" a tela principal do JF reduz do tamanho normal e é cortado o áudio do jornal. Aparece a tela interativa com vídeo escolhido, mas em nenhum instante o telespectador perde a exibição do telejornal. A escolha das cores está motivada pela decisão de preservar as cores predominantes no projeto visual do Jornal Futura, que são vermelho e verde. No processo de codificação, utilizamos o eclipse, que é uma ferramenta de apoio ao desenvolvimento de *softwares* e emoduladores para o desenvolvimento da

*www.bocc.ubi.pt*

aplicação interativa de TV Digital, como o *Xlet View*. Para o desenvolvimento do *design* gráfico do JF Interativo, trabalhamos no programa *Adobe PhotoShop*. Durante o processo, primeiro procuramos testar as funcionalidades do aplicativo, e depois resolvemos fazer um estudo da usabilidade para analisar a navegabilidade do aplicativo.

#### <span id="page-5-0"></span>2.1 Ambiente de Sugestão de Pautas

No recurso interativo "Sugestão", os telespectadores podem ter a oportunidade de sugerir matérias que gostariam de assistir, dando o enfoque desejado para um determinado tema. Neste espaço, pode participar qualquer telespectador. Ele envia sugestões com o tema e o assunto da pauta, que são levados à reunião de pauta do jornal para serem avaliados. A opção aparece no menu principal e, às vezes, durante a exibição do telejornal. Quem desejar sugerir tema para as matérias do jornal pode fazer isso escrevendo o assunto num espaço reservado. Depois escolher o tema com a tecla de seleção do controle remoto e clicar no botão verde para marcar a preferência. Para saber quais são os temas mais votados, o telespectador tem a opção de clicar no botão azul e aparecem os resultados, parcialmente, num espaço reservado para o recurso. Os resultados vêm depois que o usuário conclui a escolha do tema. Na tela do recurso, estão presentes as seguintes categorias de temas: educação, saúde, mercado de trabalho, política, economia, comportamento e meio ambiente. A opção possui o nome de "Sugestão" como forma de melhor associar o nome à função que executa. Outra maneira de participar do recurso interativo "Sugestão" é entrar no menu principal, selecionar o ícone "Sugestão" e clicar no botão "OK" do controle remoto. A qualquer hora da exibição do JF a função encontra-se disponível para o público.

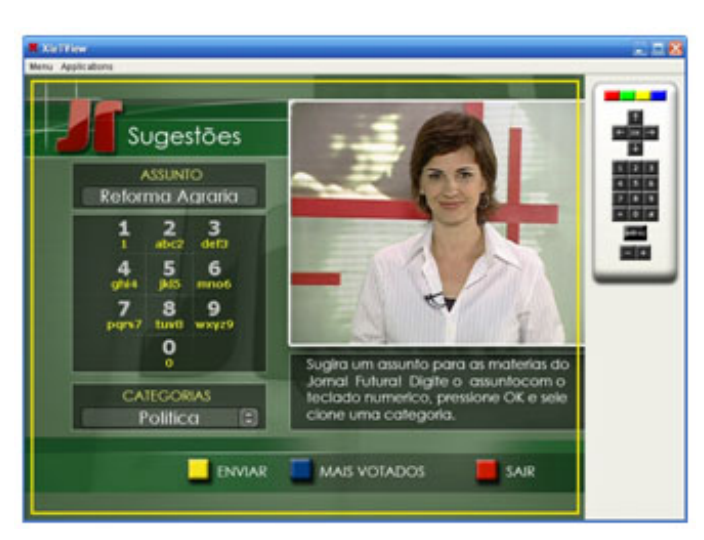

*Figura 2: Tela de sugestão para o JF.*

## <span id="page-6-0"></span>2.2 Ambiente "Outro Olhar"

O ambiente é destinado aos fornecedores sociais, como ONGs e instituições parceiras, que participam do quadro "Outro Olhar", do JF. No quadro, como o próprio nome já diz, as ONGs e instituições produzem matérias a partir da visão delas sobre o assunto, que geralmente envolvem suas realidades. Como forma de estimular mais os fornecedores, tornar a idéia mais conhecida e divulgar os projetos destas ONGs e instituições, desenvolvemos o recurso "Outro Olhar".

Como é um quadro fixo do telejornal, preservamos o nome na opção interativa, até como maneira de fixar melhor a proposta e manter uma relação com o JF. Toda vez que são veiculadas as matérias do quadro "Outro Olhar", o recurso está disponível durante o JF. É anunciado ao telespectador que ele pode também conhecer melhor o grupo que produziu a matéria e assistir a outro vídeo. Para isso, basta clicar no botão verde do controle, e assim acessar informações sobre a instituição/ONG que participa do quadro. Também no recurso está exposta a lista de fornecedores sociais do JF, que com a tecla de seleção do controle, o telespectador pode escolher outro fornecedor para visitar. O público encontra na tela as informações como: nome, cidade, área, atuação, ações, projetos, fotos, contatos e vídeo. Para assistir o vídeo, é

*www.bocc.ubi.pt*

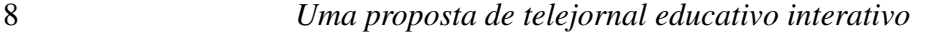

Outro Olhar UNIFESPI Instituto Criar Instituto X SELECIONAR **VISUALIZAR FOTOS** SAR

preciso apenas colocar a seta das teclas de seleção do controle em cima do vídeo e clicar com o botão "OK".

*Figura 3: Tela do recurso interativo "Outro Olhar" com informações.*

Unindo ao recurso interativo do telejornal exposto acima, devido ainda não se ter a possibilidade de postagem de vídeos pela televisão, criamos um ambiente para o site do Canal Futura, a fim de dinamizar mais o site e tornar mais atrativo o quadro "Outro Olhar". Com o ambiente, procuramos transformar a página *on-line* do Canal mais interativa e participativa. Paralelo ao recurso, sugerimos que se crie uma página do "Outro Olhar" no site do Jornal Futura. A página pode ser um lugar para troca de informações, divulgação e interação entre os grupos participantes. A comunicação acontece através de *chat* e fóruns de discussão. Os fornecedores sociais são cadastrados e os grupos e usuários podem participar de algumas opções, como submeter vídeos.

Outra sugestão para incentivar os colaboradores do site, é a proposta de eleger o melhor vídeo semanal que está postado e veiculá-lo na sexta-feira, mesmo que apresente uma baixa definição. É uma forma de proporcionar a participação do telespectador na produção do conteúdo, até que um dia os telespectadores realmente possam postar os vídeos diretamente do aparelho TV Digital. Cada fornecedor cadastrado tem um perfil que mostra o trabalho dele e suas ações. Ao clicar no link do perfil, o usuário tem acesso a uma página contendo dados sobre o

grupo, como: nome, número do registro, ação que desenvolve, cidade, projetos, fotos e vídeos. Outra opção é o público submeter vídeos na página *on-line* do Jornal Futura, que disponibiliza um espaço dentro da página "Outro Olhar. As políticas de segurança do veículo devem ser levadas em consideração também.

## <span id="page-8-0"></span>2.3 Mensagens em Tempo Real

No instante em que o telejornal está ao vivo, o público pode participar de casa através de mensagens que são mostradas na parte inferior do televisor. Aqui, o telespectador pode dar suas opiniões sobre o que está assistindo. O citado recurso foi denominado "Participe!". Nele estão contidas mais três funções, que são: "Mensagem", "Comentários" e "Entrevista". A opção "Mensagem" proporciona ao telespectador mandar mensagens de texto para serem exibidas no JF. Já na função "Entrevista" o público participa da entrevista do estúdio. No bloco anterior o tema que vai ser abordado e fala que durante a entrevista o público pode mandar sua opinião sobre o assunto, através de mensagens de texto. Na ocasião, é aberto um espaço de perguntas ao vivo para as três primeiras pessoas que entram na opção "Áudio". Existe um tempo de *delay* e caso tenha algum imprevisto, como expressões pornográficas, elas serão bloqueadas.

## <span id="page-8-1"></span>2.4 Ambiente de Enquete

A função "Enquete" acontece no momento em que a apresentadora lança uma pergunta e abre para o público opinar através de mensagens, que aparecem no canto inferior da tela. O telespectador pode mandar a mensagem por meio de texto ou áudio no celular. Na tela aparecem os resultados parciais. As mensagens também têm um tempo de *delay*.

## <span id="page-8-2"></span>2.5 Saiba mais

O aplicativo "Videoteca Virtual" surge no momento em que uma matéria é exibida. Quando faltam 25 segundos para o término da matéria veiculada, aparece na tela o ícone "Saiba Mais". Nele o telespectador pode assistir a outro vídeo que trata do mesmo assunto da matéria e traz

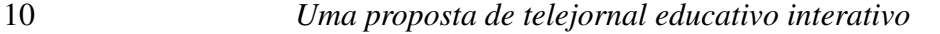

informações complementares. Para isso, o telespectador só precisa clicar no botão verde do controle e esperar para assistir o vídeo. Os vídeos chegam através do carrossel de dados. Como o telejornal não é factual e, previamente, já se tem definido o script com as matérias que vão ao ar naquele dia. Sabendo disso, o Canal escolhe duas ou três matérias no arquivo do "Saiba Mais" e programa os vídeos com antecedência.

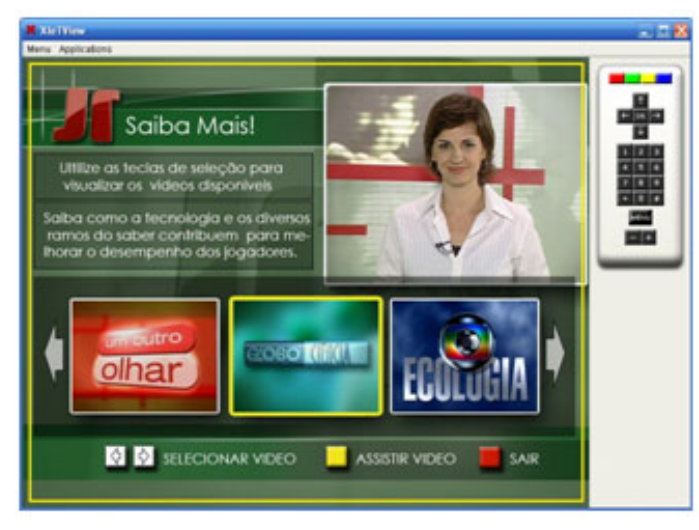

*Figura 5: Tela do recurso interativo "Saiba Mais" para exibição de vídeos.*

## <span id="page-9-0"></span>2.6 Espaço Afiliadas

O "Espaço Afiliadas" é uma oportunidade de o Canal dar visibilidade para as produções feitas pelas universidades parceiras. Esta opção está disponibilizada de duas maneiras, uma no menu e a outra quando passar uma reportagem da TV parceira do Canal Futura. Na hora da exibição da reportagem de uma TV universitária, a apresentadora na chamada informa que a função está ativa. Ela avisa que quem deseja conhecer um pouco mais sobre a TV universitária produtora da matéria, basta clicar no botão verde do controle e ver informações e vídeos da TV. Enquanto que no menu principal, o telespectador ativa o ícone "Espaço Afiliadas" com as teclas de seleção e clica "OK", na tela. Ele encontra uma lista de TV's afiliadas do Canal e seleciona a TV universitária para ter acesso às suas informações e vídeos.

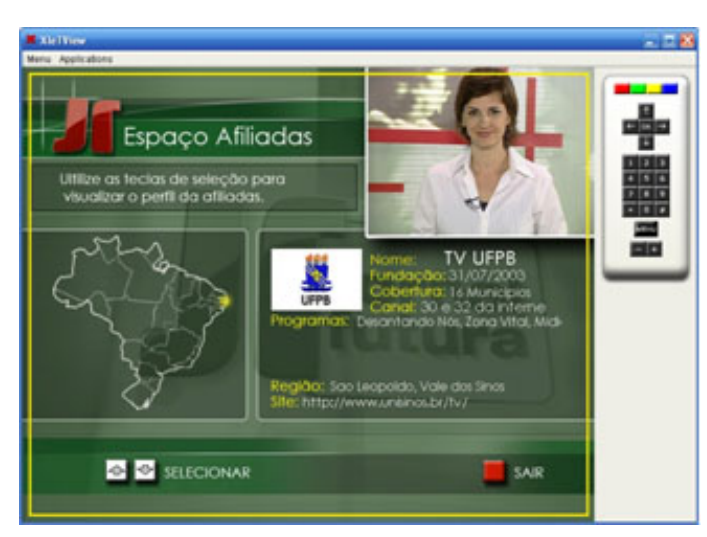

*Figura 13: Tela de informações do recurso interativo "Espaço Afiliadas".*

#### <span id="page-10-0"></span>3 Considerações Finais

Apostar na interatividade para a consolidação do modelo televisual de TV Digital é algo empolgante, já que os recursos interativos possuem múltiplos caminhos dentro do labirinto tecnológico. Mas por se tratar de inúmeras possibilidades, muito se tem a definir, de modo que a ferramenta seja utilizada em favor do crescimento e educação do espectador. Algo em que todos os envolvidos, quer seja público ou emissora, possam ser recompensados. A interatividade é um mundo a ser desvendado a partir da prática, das experiências, onde emissora aprende com espectador, e vice-versa, a construir essa nova mídia de forma democrática. Modelos de negócios, *softwares* relacionados ao melhoramento da interatividade e fácil acesso do espectador como fonte de navegação, saídas para a participação cada vez mais efetiva do público, nova educação da população para manuseio da tecnologia.

O telespectador a cada dia sente a necessidade de participar ativamente como um produtor de informação. Isso ocorre graças ao desenvolvimento da internet, que possibilita uma forma de democratização virtual da informação, para aqueles que têm acesso. Hoje, o público já não se contenta apenas em assistir, mas, sim, em colaborar, e isso se transforma em uma exigência. No caso da televisão digital, a ten-

*www.bocc.ubi.pt*

dência é, cada vez mais, se buscar a interatividade já que a qualidade da imagem não é mais prioridade. Mesmo oferecendo alta definição de imagem, a TV Digital interativa fará com que a "era do padrão de imagem" seja substituída pela "era da participação", em que o telespectador também contribuirá diretamente no conteúdo exibido. O grande diferencial da TV Digital é a interatividade, pois ela proporciona a tão desejada bidirecionalidade.

As experiências de recursos interativos para o Jornal Futura apresentadas acima são apenas alguns exemplos diante das possibilidades interativas que os telejornais educativos podem proporcionar futuramente. Somente testando a funcionalidade dos aplicativos e a recepção nos lares é que podemos alcançar um nível máximo de aprimoramento. O que demanda algum tempo. Esperamos que com este estudo, que ainda está na sua fase inicial, possamos contribuir para despertar uma maior atenção do público e das emissoras em construir um telejornalismo educativo mais fascinante e eficaz, que seja, de fato, de interesse de todos.

#### <span id="page-11-0"></span>4 Referências

- BECKER, Valdecir e Montez, Carlos. *TV digital interatitva:* conceitos, desafios e perspectivas para o Brasil. 2 ed.ver. e ampl- Florianópolis: Ed: da UFSC, 2005. 201 p.:grafs.,tabs., 2005 p. 200 grafs.
- BOLAÑO, César e VIEIRA, Vinícius Rodrigues: *TV digital no Brasil e no mundo:* estado da arte". Revista de Economía Política de las Tecnologías de la Información y Comunicación, vol. VI, n. 2, Mayo – Ago. 2004, p. 109. Disponível em <http//www.eptic.com. br.> Acesso em 10 de abril de 2007.
- FERNANDES, Jorge, LEMOS, Guido e ELIAS, Gledson. *Introdução à Televisão Digital Interativa:* Arquitetura, Protocolos, Padrões e Práticas. Página 56 de 56 - Copyright © 2004, por. Apresentado na Jornada de Atualização em Informática do Congresso da Sociedade Brasileira de Computação, JAI-SBC, em Salvador – BA – Agosto de 2004. Anais do JAI—SBC, 2004. Disponível em <http://www.cic.unb.br/∼jhcf/MyBooks/itvdi/texto/itvdi.pdf> Acesso em 05 de fevereiro de 2007.

- FUTURA, Canal, *Anuário de programação do Canal Futura 2005*. Org. Núcleo de Conteúdo e Desenvolvimento de Projetos. Rio de Janeiro: Fundação Roberto Marinho, 2006, p. 161.
- MONTEIRO, Marcelo Souto. *TV Interativa e seus Caminhos*. Tese de mestrado da Universidade Estadual de Campinas. (2002, p. 2-3). Disponível em http://libdigi.unicamp.br/document/?code=vtls000 294986.
- SILVA, Marco. *Sala de aula interativa*. Artigo apresentado no XXIV Congresso Brasileiro da Comunicação do INTERCOM- Campo Grande/MS- Setembro 2001. Disponível em http://www.unesp.br /proex/opiniao/np8silva3.pdf Acesso em 17 de março de 2007.
- SOUSA, Alice Helena, FAGUNDES, Diogo, NASCIMENTO, Edeval, PAULINELLI, Fernando e Aires, Tatiana. *Treinamento em TV Digital Interativa*. Apostila desenvolvida para o Projeto HiTV do LAVID. 2006, p. 30.
- ZUFFO, Marcelo Knörich: *TV Digital Aberta no Brasil* Políticas Estruturais para um Modelo Nacional. Departamento de Engenharia de Sistemas Eletrônicos. Escola Politécnica - Universidade de São Paulo. (2003, p. 09) Disponível em <http//www.lsi.usp.br/∼mkzuf fo/repositorio/politicaspublicas/tvdigital/TVDigital.pdf->. Acesso em 10 de abril de 2007.

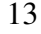